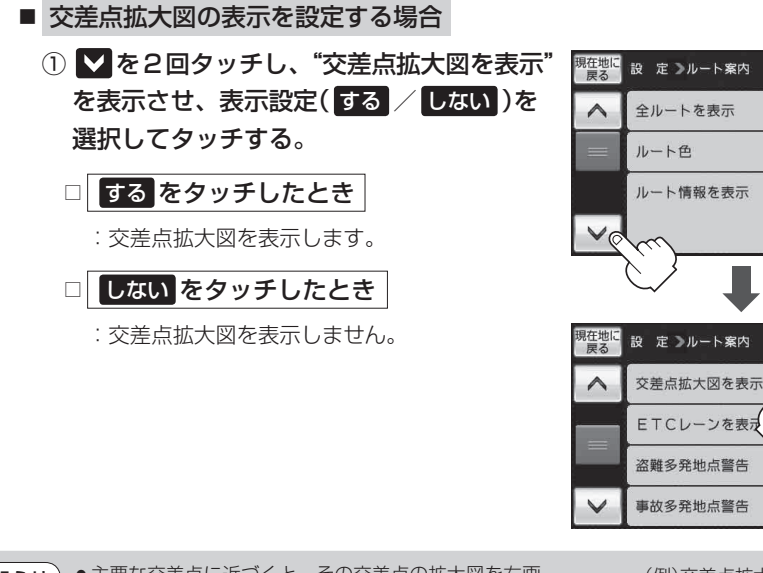

●主要な交差点に近づくと、その交差点の拡大図を右画 面に表示します。拡大図には、交差点名やランドマー ク(ガソリンスタンド、コンビニエンスストア、公園な ど、目印となる施設)とともに、曲がるべき方向が矢印 で表示されます。

- 交差点拡大表示のとき **×閉** をタッチすると、一時的 に消すことができます。もう一度、表示したい場合は 開 をタッチしてください。
- ●表示は、地図ソフトに収録されているデータに基づい て行うため、
	- ・ データが収録されていない交差点では、交差点拡大 表示はしません。

(例)交差点拡大表示 国会前 XE  $\bigcap$  GPS  $intit$  $50<sub>m</sub>$ 階 Ġ  $\overline{\phantom{0}}$  $x = 1 -$ **A** 图勝省 |00 東京都千代田区霞が関 图 524.7km 16:53 只道路

※バーの長さが短くなることによって 交差点までの残距離の目安を表します。

- ・交差点によっては、交差点名やランドマークが表示されないものもあります。
- ・ データは地図ソフト作成時のものであるため、表示された内容(ランドマークなど)が実際とは 異なる場合がありますので、ご注意ください。
- 自転車モードの場合、レーン案内は表示されません。
- ●自転車モードで自転車ウィンカーガイドを設定しているときは、自転車ウィンカーガイドの表示 が優先され、交差点拡大図は表示されません。 「 子 「■ 自転車ウィンカーガイドを表示する場合(自転車モードのみ有効) | | H-28

戻る

ピンク 苗色

戻る

しない

する しない

する しない ハイウェイモート

する しない

する しない

する しない

する